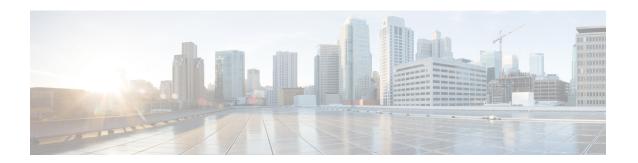

# **Upgrade Guidelines**

This document provides critical and release-specific upgrade guidelines for Version 7.0.

- Planning Your Upgrade, on page 1
- Minimum Version to Upgrade, on page 2
- Upgrade Guidelines for Version 7.0, on page 3
- Upgrade Guidelines for Cloud-delivered Firewall Management Center, on page 13
- Upgrade Guidelines for the Firepower 4100/9300 Chassis, on page 13
- Unresponsive Upgrades, on page 13
- Revert or Uninstall the Upgrade, on page 14
- Traffic Flow and Inspection, on page 16
- Time and Disk Space, on page 21

# **Planning Your Upgrade**

Careful planning and preparation can help you avoid missteps. This table summarizes the upgrade planning process. For detailed checklists and procedures, see the appropriate upgrade or configuration guide: http://www.cisco.com/go/threatdefense-70-docs.

Table 1: Upgrade Planning Phases

| Planning Phase           | Includes                                                    |
|--------------------------|-------------------------------------------------------------|
| Planning and Feasibility | Assess your deployment.                                     |
|                          | Plan your upgrade path.                                     |
|                          | Read all upgrade guidelines and plan configuration changes. |
|                          | Check appliance access.                                     |
|                          | Check bandwidth.                                            |
|                          | Schedule maintenance windows.                               |
| Backups                  | Back up configurations and events.                          |
|                          | Back up FXOS on the Firepower 4100/9300.                    |
|                          | Back up ASA for ASA FirePOWER.                              |

| Planning Phase      | Includes                                        |
|---------------------|-------------------------------------------------|
| Upgrade Packages    | Download upgrade packages from Cisco.           |
|                     | Upload upgrade packages to the system.          |
| Associated Upgrades | Upgrade virtual hosting in virtual deployments. |
|                     | Upgrade firmware on the Firepower 4100/9300.    |
|                     | Upgrade FXOS on the Firepower 4100/9300.        |
|                     | Upgrade ASA for ASA FirePOWER.                  |
| Final Checks        | Check configurations.                           |
|                     | Check NTP synchronization.                      |
|                     | Deploy configurations.                          |
|                     | Run readiness checks.                           |
|                     | Check disk space.                               |
|                     | Check running tasks.                            |
|                     | Check deployment health and communications.     |

# **Minimum Version to Upgrade**

#### **Minimum Version to Upgrade**

You can upgrade directly to Version 7.0, including maintenance releases, as follows.

Table 2: Minimum Version to Upgrade to Version 7.0

| Platform                    | Minimum Version                                                                                                    |
|-----------------------------|----------------------------------------------------------------------------------------------------|
| FMC                         | 6.4                                                                                                    |
| FTD                         | 6.4  FXOS 2.10.1.159 is required for the Firepower 4100/9300. In most cases, we recommend you use the latest FXOS build in each major version. To help you decide, see the Cisco Firepower 4100/9300 FXOS Release Notes, 2.10(1).                                                           |
| ASA with FirePOWER Services | 6.4 See Device Platforms for ASA requirements for your model. Although there is wide compatibility between ASA and ASA FirePOWER versions, upgrading allows you to take advantage of new features and resolved issues. To help you decide, see the Cisco Secure Firewall ASA Release Notes. |
| NGIPSv                      | 6.4                                                                                                    |

#### **Minimum Version to Patch**

Patches change the fourth digit *only*. You cannot upgrade directly to a patch from a previous major or maintenance release.

# **Upgrade Guidelines for Version 7.0**

These checklists provide new and/or previously published upgrade guidelines that may apply to you.

Table 3: Upgrade Guidelines for FTD with FMC Version 7.0

| ✓   | Guideline                                                                                                    | Platforms              | Upgrading From           | Directly To |
|-----|----------------------------------------------------------------------------------------------------|------------------------|--------------------------|-------------|
| ALV | WAYS CHECK                                                                                                    |                        | '                        |             |
|     | Minimum Version to Upgrade, on page 2                                                                                                    | Any                    | Any                      | Any         |
|     | Cisco Secure Firewall Management<br>Center New Features by Release, for new<br>and deprecated features that have<br>upgrade impact. Check all versions<br>between your current and target version. | Any                    | Any                      | Any         |
|     | Bugs, for bugs that have upgrade impact. Check all versions of the release notes between your current and target version.                                                                          | Any                    | Any                      | Any         |
|     | Upgrade Guidelines for Cloud-delivered<br>Firewall Management Center, on page<br>13                                                                                                    | FTD                    | Any                      | Any         |
|     | Upgrade Guidelines for the Firepower 4100/9300 Chassis, on page 13                                                                                                    | Firepower<br>4100/9300 | Any                      | Any         |
| D   | DITIONAL GUIDELINES FOR SPEC                                                                                                    | IFIC DEPLOYM           | ENTS                     | l           |
|     | Upgrade Prohibited: Version 7.0.4+ to Version 7.1.0, on page 4                                                                                                    | Any                    | 7.0.4+                   | 7.1.0 only  |
|     | Reconnect with Cisco Threat Grid for High Availability FMCs, on page 5                                                                                                    | FMC                    | 6.4.0 through 6.7.x      | 7.0+        |
|     | Upgrade Failure: Firepower 1010 Switch<br>Ports with Invalid VLAN IDs, on page<br>5                                                                                                    | Firepower 1010         | 6.4.0 through 6.6.x      | 6.7+        |
|     | FMCv Requires 28 GB RAM for Upgrade, on page 5                                                                                                    | FMCv                   | 6.2.3 through<br>6.5.0.x | 6.6+        |
|     | Firepower 1000 Series Devices Require<br>Post-Upgrade Power Cycle, on page 6                                                                                                    | Firepower 1000 series  | 6.4.0.x                  | 6.5+        |

| ✓ | Guideline                                     | Platforms | Upgrading From           | Directly To |
|---|-----------------------------------------------|-----------|--------------------------|-------------|
|   | New URL Categories and Reputations, on page 7 | *         | 6.2.3 through<br>6.4.0.x | 6.5+        |

#### Table 4: Upgrade Guidelines for FTD with FDM Version 7.0

| <b>√</b> | Guideline                                                                                                    | Platforms              | Upgrading From           | Directly To |
|----------|----------------------------------------------------------------------------------------------------|------------------------|--------------------------|-------------|
| L        | WAYS CHECK                                                                                                    | <u></u>                | 1                        | <u> </u>    |
|          | Minimum Version to Upgrade, on page 2                                                                                                    | Any                    | Any                      | Any         |
|          | Cisco Secure Firewall Device Manager<br>New Features by Release, for new and<br>deprecated features that have upgrade<br>impact. Check all versions between your<br>current and target version. | Any                    | Any                      | Any         |
|          | Bugs, for bugs that have upgrade impact.<br>Check all versions of the release notes<br>between your current and target version.                                                                 | Any                    | Any                      | Any         |
|          | Upgrade Guidelines for the Firepower 4100/9300 Chassis, on page 13                                                                                                    | Firepower<br>4100/9300 | Any                      | Any         |
| D        | DITIONAL GUIDELINES FOR SPEC                                                                                                    | IFIC DEPLOYM           | ENTS                     | ı           |
|          | Upgrade Prohibited: Version 7.0.4+ to Version 7.1.0, on page 4                                                                                                    | Any                    | 7.0.4+                   | 7.1.0 only  |
|          | Upgrade Failure: Firepower 1010 Switch<br>Ports with Invalid VLAN IDs, on page<br>5                                                                                                    | Firepower 1010         | 6.4.0 through 6.6.x      | 6.7+        |
|          | Firepower 1000 Series Devices Require<br>Post-Upgrade Power Cycle, on page 6                                                                                                    | Firepower 1000 series  | 6.4.0.x                  | 6.5+        |
|          | Historical Data Removed During FTD Upgrade with FDM, on page 7                                                                                                    | Any                    | 6.2.3 through<br>6.4.0.x | 6.5+        |
|          | New URL Categories and Reputations, on page 7                                                                                                    | Any                    | 6.2.3 through<br>6.4.0.x | 6.5+        |

# **Upgrade Prohibited: Version 7.0.4+ to Version 7.1.0**

**Deployments:** Any

**Upgrading from:** Version 7.0.4 or later maintenance release

**Directly to:** Version 7.1.0 only

Due to datastore incompatibilities, you cannot upgrade from Version 7.0.4+ to Version 7.1.0. We recommend you upgrade directly to Version 7.2+.

## **Reconnect with Cisco Threat Grid for High Availability FMCs**

**Deployments:** High availability/AMP for Networks (malware detection) deployments where you submit files for dynamic analysis

**Upgrading from:** Version 6.4.0 through 6.7.x

**Directly to:** Version 7.0.0+ **Related bug:** CSCvu35704

Version 7.0.0 fixes an issue with high availability where, after failover, the system stopped submitting files for dynamic analysis. For the fix to take effect, you must reassociate with the Cisco Threat Grid public cloud.

After you upgrade the high availability pair, on the primary FMC:

- 1. Choose AMP > Dynamic Analysis Connections.
- 2. Click **Associate** in the table row corresponding to the public cloud.

A portal window opens. You do not have to sign in. The reassociation happens in the background, within a few minutes.

## **Upgrade Failure: Firepower 1010 Switch Ports with Invalid VLAN IDs**

**Deployments:** Firepower 1010

**Upgrading from:** Version 6.4 through 6.6

**Directly to:** Version 6.7+

For the Firepower 1010, FTD upgrades to Version 6.7+ will fail if you configured switch ports with a VLAN ID in the 3968–4047 range. These IDs are for internal use only.

## FMCv Requires 28 GB RAM for Upgrade

**Deployments:** FMCv

**Upgrading from:** Version 6.2.3 through 6.5

**Directly to:** Version 6.6+

All FMCv implementations now have the same RAM requirements: 32 GB recommended, 28 GB required (64 GB for FMCv 300). Upgrades to Version 6.6+ will fail if you allocate less than 28 GB to the virtual appliance. After upgrade, the health monitor will alert if you lower the memory allocation.

These new memory requirements enforce uniform requirements across all virtual environments, improve performance, and allow you to take advantage of new features and functionality. We recommend you do not decrease the default settings. To improve performance, you can increase a virtual appliance's memory and number of CPUs, depending on your available resources. For details, see the Cisco Secure Firewall Management Center Virtual Getting Started Guide.

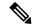

Note

As of the Version 6.6.0 release, lower-memory instance types for cloud-based FMCv deployments (AWS, Azure) are fully deprecated. You cannot create new instances using them, even for earlier versions. You can continue running existing instances.

This table summarizes pre-upgrade requirements for lower-memory deployments.

Table 5: FMCv Memory Requirements for Version 6.6+ Upgrades

| Platform | Pre-Upgrade Action                                                                                                    | Details                                                                                                    |
|----------|----------------------------------------------------------------------------------------------------|----------------------------------------------------------------------------------------------------|
| VMware   | Allocate 28 GB minimum/32 GB recommended.                                                                                                    | Power off the virtual machine first.  For instructions, see the VMware documentation.                                                                                                    |
| KVM      | Allocate 28 GB minimum/32 GB recommended.                                                                                                    | For instructions, see the documentation for your KVM environment.                                                                                                    |
| AWS      | Resize instances:  • From c3.xlarge to c3.4xlarge.  • From c3.2.xlarge to c3.4xlarge.  • From c4.xlarge to c4.4xlarge.  • From c4.2xlarge to c4.4xlarge.  We also offer a c5.4xlarge instance for new deployments. | Stop the instance before you resize. Note that when you do this, data on the instance store volume is lost, so migrate your instance store-backed instance first. Additionally, if your management interface does not have an Elastic IP address, its public IP address is released. For instructions, see the documentation on changing your instance type in the AWS user guide for Linux instances. |
| Azure    | Resize instances:  • From Standard_D3_v2 to Standard_D4_v2.                                                                                                    | Use the Azure portal or PowerShell. You do not need to stop the instance before you resize, but stopping may reveal additional sizes. Resizing restarts a running virtual machine.  For instructions, see the Azure documentation on resizing a Windows VM.                                                                                                    |

## Firepower 1000 Series Devices Require Post-Upgrade Power Cycle

**Deployments:** Firepower 1000 series

**Upgrading from:** Version 6.4.0.x

**Directly to:** Version 6.5.0+

Version 6.5.0 introduces an FXOS CLI 'secure erase' feature for Firepower 1000/2100 and Firepower 4100/9300

series devices.

For Firepower 1000 series devices, you must power cycle the device after you upgrade to Version 6.5.0+ for this feature to work properly. The automatic reboot is not sufficient. Other supported devices do not require the power cycle.

## **Historical Data Removed During FTD Upgrade with FDM**

**Deployments:** FTD with FDM

**Upgrading from:** Version 6.2.3 through 6.4.0.x

Directly to: 6.5.0+

All historical report data is removed during the upgrade due to a database schema change. After the upgrade, you cannot query historical data, nor view historical data in dashboards.

## **New URL Categories and Reputations**

**Deployments:** Any

**Upgrading from:** Version 6.2.3 through 6.4.0.x

**Directly to:** Version 6.5.0+

Talos Intelligence Group has introduced new categories and renamed reputations to classify and filter URLs. For detailed lists of category changes, see the Cisco Firepower Release Notes, Version 6.5.0. For descriptions of the new URL categories, see the Talos Intelligence Categories site.

Also new are the concepts of uncategorized and reputationless URLs, although rule configuration options stay the same:

• Uncategorized URLs can have a Questionable, Neutral, Favorable, or Trusted reputation.

You can filter **Uncategorized** URLs but you cannot further constrain by reputation. These rules will match all uncategorized URLs, regardless of reputation.

Note that there is no such thing as an Untrusted rule with no category. Otherwise uncategorized URLs with an Untrusted reputation are automatically assigned to the new Malicious Sites threat category.

• Reputationless URLs can belong to any category.

You cannot filter reputationless URLs. There is no option in the rule editor for 'no reputation.' However, you can filter URLs with **Any** reputation, which includes reputationless URLs. These URLs must also be constrained by category. There is no utility to an Any/Any rule.

The following table summarizes the changes on upgrade. Although they are designed for minimal impact and will not prevent post-upgrade deploy for most customers, we *strongly* recommend you review these release notes and your current URL filtering configuration. Careful planning and preparation can help you avoid missteps, as well as reduce the time you spend troubleshooting post-upgrade.

Table 6: Deployment Changes on Upgrade

| Change                        | Details                                                                                                    |
|-------------------------------|----------------------------------------------------------------------------------------------------|
| Modifies URL rule categories. | The upgrade modifies URL rules to use the nearest equivalents in the new category set, in the following policies:                                                                                                    |
|                               | Access control                                                                                                    |
|                               | • SSL                                                                                                    |
|                               | • QoS (FMC only)                                                                                                    |
|                               | Correlation (FMC only)                                                                                                    |
|                               | These changes may create redundant or preempted rules, which can slow performance. If your configuration includes merged categories, you may experience minor changes to the URLs that are allowed or blocked.              |
| Renames URL rule              | The upgrade modifies URL rules to use the new reputation names:                                                                                                    |
| reputations.                  | 1. Untrusted (was <i>High Risk</i> )                                                                                                    |
|                               | 2. Questionable (was Suspicious sites)                                                                                                    |
|                               | 3. Neutral (was <i>Benign sites with security risks</i> )                                                                                                    |
|                               | <b>4.</b> Favorable (was <i>Benign sites</i> )                                                                                                    |
|                               | 5. Trusted (was Well Known)                                                                                                    |
| Clears the URL cache.         | The upgrade clears the URL cache, which contains results that the system previously looked up in the cloud. Your users may temporarily experience slightly longer access times for URLs that are not in the local data set. |
| Labels 'legacy' events.       | For already-logged events, the upgrade labels any associated URL category and reputation information as Legacy. These legacy events will age out of the database over time.                                                 |

## **Pre-Upgrade Actions for URL Categories and Reputations**

Before upgrade, take the following actions.

Table 7: Pre-Upgrade Actions

| Action                              | Details                                                                                                    |  |
|-------------------------------------|----------------------------------------------------------------------------------------------------|--|
| Make sure your appliances can reach | The system must be able to communicate with the following Cisco resources after the upgrade:                                                                                                    |  |
| Talos resources.                    | • https://regsvc.sco.cisco.com/ — Registration                                                                                                    |  |
|                                     | • https://est.sco.cisco.com/ — Obtain certificates for secure communications                                                                                                    |  |
|                                     | • https://updates-talos.sco.cisco.com/ — Obtain client/server manifests                                                                                                    |  |
|                                     | • http://updates.ironport.com/ — Download database (note: uses port 80)                                                                                                    |  |
|                                     | • https://v3.sds.cisco.com/ — Cloud queries                                                                                                    |  |
|                                     | The cloud query service also uses the following IP address blocks:                                                                                                    |  |
|                                     | • IPv4 cloud queries:                                                                                                    |  |
|                                     | • 146.112.62.0/24                                                                                                    |  |
|                                     | • 146.112.63.0/24                                                                                                    |  |
|                                     | • 146.112.255.0/24                                                                                                    |  |
|                                     | • 146.112.59.0/24                                                                                                    |  |
|                                     | • IPv6 cloud queries:                                                                                                    |  |
|                                     | • 2a04:e4c7:fffff::/48                                                                                                    |  |
|                                     | • 2a04:e4c7:fffe::/48                                                                                                    |  |
| Identify potential rule issues.     | Understand the upcoming changes. Examine your current URL filtering configuration and determine what post-upgrade actions you will need to take (see the next section).                                                                                                    |  |
|                                     | Note You may want to modify URL rules that use deprecated categories now. Otherwise, rules that use them will prevent deploy after the upgrade.                                                                                                    |  |
|                                     | In FMC deployments, we recommend you generate an <i>access control policy report</i> , which provides details on the policy's current saved configuration, including access control rules and rules in subordinate policies (such as SSL). For each URL rule, you can see the current categories, reputations, and associated rule actions. On the FMC, choose <b>Policies</b> > <b>Access Control</b> , then click the report icon ( ) next to the appropriate policy. |  |

## **Post-Upgrade Actions for URL Categories and Reputations**

After upgrade, you should reexamine your URL filtering configuration and take the following actions as soon as possible. Depending on deployment type and the changes made by the upgrade, some — but not all —

issues may be marked in the GUI. For example, in access control policies on FMC/FDM, you can click **Show Warnings** (FMC) or **Show Problem Rules** (FDM).

#### Table 8: Post-Upgrade Actions

| Action                                                                    | Details                                                                                                    |
|---------------------------------------------------------------------------|----------------------------------------------------------------------------------------------------|
| Remove <b>deprecated categories</b> from rules. Required.                 | The upgrade does not modify URL rules that use deprecated categories. Rules that use them will prevent deploy.                                                                                                    |
|                                                                           | On the FMC, these rules are marked.                                                                                                    |
| Create or modify rules to include the <b>new categories</b> .             | Most of the new categories identify threats. We strongly recommend you use them.                                                                                                    |
|                                                                           | On the FMC, these new categories are not marked after <i>this</i> upgrade, but Talos may add additional categories in the future. When that happens, new categories are marked.                                                                                                    |
| Evaluate rules changed as a result of <b>merged categories</b> .          | Each rule that included any of the affected categories now include all of the affected categories. If the original categories were associated with different reputations, the new rule is associated with the broader, more inclusive reputation. To filter URLs as before, you may have to modify or delete some configurations; see Guidelines for Rules with Merged URL Categories, on page 10. |
|                                                                           | Depending on what changed and how your platform handles rule warnings, changes may be marked. For example, the FMC marks wholly redundant and wholly preempted rules, but not rules that have partial overlap.                                                                                                    |
| Evaluate rules changed as a result of <b>split categories</b> .           | The upgrade replaces each old, single category in URL rules with <i>all</i> the new categories that map to the old one. This will not change the way you filter URLs, but you can modify affected rules to take advantage of the new granularity.  These changes are not marked.                                                                                                    |
| Understand which categories were <b>renamed</b> or are <b>unchanged</b> . | Although no action is required, you should be aware of these changes.  These changes are not marked.                                                                                                    |
| Evaluate how you handle uncategorized and reputationless URLs.            | Even though it is now possible to have uncategorized and reputationless URLs, you cannot still cannot filter uncategorized URLs by reputation, nor can you filter reputationless URLs.                                                                                                    |
|                                                                           | Make sure that rules that filter by the <b>Uncategorized</b> category, or by <b>Any</b> reputation, will behave as you expect.                                                                                                    |

## **Guidelines for Rules with Merged URL Categories**

When you examine your URL filtering configuration before the upgrade, determine which of the following scenarios and guidelines apply to you. This will ensure that your post-upgrade configuration is as you expect, and that you can take quick action to resolve any issues.

Table 9: Guidelines for Rules with Merged URL Categories

| Guideline                                                          | Details                                                                                                    |
|--------------------------------------------------------------------|----------------------------------------------------------------------------------------------------|
| Rule Order Determines<br>Which Rule Matches Traffic                | When considering rules that include the same category, remember that traffic matches the first rule in the list that includes the condition.                                                                                                    |
| Categories in the Same Rule<br>vs Categories in Different<br>Rules | Merging categories in a single rule will merge into a single category in the rule. For example, if Category A and Category B are merging to become Category AB, and you have a rule with both Category A and Category B, then after merge the rule will have a single Category AB.                                                                                                    |
|                                                                    | Merging categories in different rules will result in separate rules with the same category in each rule after the merge. For example, if Category A and Category B are merging to become Category AB, and you have Rule 1 with Category A and Rule 2 with Category B, then after merge Rule 1 and Rule 2 will each include Category AB. How you choose to resolve this situation depends on the rule order, on the actions and reputation levels associated with the rules, on the other URL categories included in the rule, and on the non-URL conditions that are included in the rule. |
| Associated Action                                                  | If merged categories in different rules were associated with different actions, then after merge you may have two or more rules with different actions for the same category.                                                                                                    |
| Associated Reputation Level                                        | If a single rule includes categories that were associated with different reputation levels before merging, the merged category will be associated with the more inclusive reputation level. For example, if Category A was associated in a particular rule with <b>Any reputation</b> and Category B was associated in the same rule with reputation level <b>3 - Benign sites with security risks</b> , then after merge Category AB in that rule will be associated with <b>Any reputation</b> .                                                                                         |
| Duplicate and Redundant<br>Categories and Rules                    | After merge, different rules may have the same category associated with different actions and reputation levels.                                                                                                    |
|                                                                    | Redundant rules may not be exact duplicates, but they may no longer match traffic if another rule earlier in the rule order matches instead. For example, if you have pre-merge Rule 1 with Category A that applies to Any Reputation, and Rule 2 with Category B that applies only to Reputation 1-3, then after merge, both Rule 1 and Rule 2 will have Category AB, but Rule 2 will never match if Rule 1 is higher in the rule order.                                                                                                    |
|                                                                    | On the FMC, rules with an identical category and reputation will show a warning. However, these warnings will not indicate rules that include the same category but a different reputation.                                                                                                    |
|                                                                    | Caution: Consider all conditions in the rule when determining how to resolve duplicate or redundant categories.                                                                                                    |
| Other URL Categories in a Rule                                     | Rules with merged URLs may also include other URL categories. Therefore, if a particular category is duplicated after merge, you may want to modify rather than delete these rules.                                                                                                    |

| Guideline                    | Details                                                                                                    |
|------------------------------|----------------------------------------------------------------------------------------------------|
| Non-URL Conditions in a Rule | Rules with merged URL categories may also include other rule conditions, such as application conditions. Therefore, if a particular category is duplicated after merge, you may want to modify rather than delete these rules. |

The examples in the following table use Category A and Category B, now merged into Category AB. In two-rule examples, Rule 1 comes before Rule 2.

Table 10: Examples of Rules with Merged URL Categories

| Scenario                                                                       | Before Upgrade                                  | After Upgrade                                                                                                    |
|--------------------------------------------------------------------------------|-------------------------------------------------|----------------------------------------------------------------------------------------------------|
| Merged categories in the same rule                                             | Rule 1 has Category A and Category B.           | Rule 1 has Category AB.                                                                                                    |
| Merged categories                                                              | Rule 1 has Category A.                          | Rule 1 has Category AB.                                                                                                    |
| in different rules                                                             | Rule 2 has Category B.                          | Rule 2 has Category AB.                                                                                                    |
|                                                                                |                                                 | The specific result varies by the rules' order in the list, reputation levels, and associated actions. You should also consider all other conditions in the rule when determining how to resolve any redundancy. |
| Merged categories                                                              | Rule 1 has Category A set to Allow.             | Rule 1 has Category AB set to Allow.                                                                                                    |
| in different rules have different                                              | Rule 2 has Category B set to Block.             | Rule 2 has Category AB set to Block.                                                                                                    |
| actions (Reputation is the same)                                               | (Reputation is the same)                        | Rule 1 will match all traffic for this category.                                                                                                    |
|                                                                                |                                                 | Rule 2 will never match traffic, and will display a warning indicator if you show warnings after merge, because both category and reputation are the same.                                                       |
| Merged categories                                                              | Rule 1 includes:                                | Rule 1 includes Category AB with                                                                                                    |
| in the same rule have different                                                | Category A with Reputation Any                  | Reputation Any.                                                                                                    |
| reputation levels                                                              | Category B with Reputation 1-3                  |                                                                                                    |
| Merged categories<br>in different rules<br>have different<br>reputation levels | Rule 1 includes Category A with Reputation Any. | Rule 1 includes Category AB with Reputation Any.                                                                                                    |
|                                                                                | Rule 2 includes Category B with Reputation 1-3. | Rule 2 includes Category AB with Reputation 1-3.                                                                                                    |
|                                                                                |                                                 | Rule 1 will match all traffic for this category.                                                                                                    |
|                                                                                |                                                 | Rule 2 will never match traffic, but you will not see a warning indicator because the reputations are not identical.                                                                                             |

# Upgrade Guidelines for Cloud-delivered Firewall Management Center

You do not upgrade the cloud-delivered Firewall Management Center. We take care of feature updates. To upgrade FTD with the cloud-delivered Firewall Management Center, see the Cisco Secure Firewall Threat Defense Upgrade Guide for Cloud-Delivered Firewall Management Center.

# **Upgrade Guidelines for the Firepower 4100/9300 Chassis**

For the Firepower 4100/9300, major FTD upgrades also require a chassis upgrade (FXOS and firmware). Maintenance release and patches rarely require this, but you may still want to upgrade to the latest build to take advantage of resolved issues.

Table 11: Upgrade Guidelines for the Firepower 4100/9300 Chassis

| Guideline          | Details                                                                                                    |
|--------------------|----------------------------------------------------------------------------------------------------|
| FXOS upgrades.     | FXOS 2.10.1.159+ is required to run threat defense Version 7.0 on the Firepower $4100/9300$ .                                                                                                    |
|                    | You can upgrade to any later FXOS version from as far back as FXOS 2.2.2. For critical and release-specific upgrade guidelines, new and deprecated features, and open and resolved bugs, see the Cisco Firepower 4100/9300 FXOS Release Notes. |
| Firmware upgrades. | FXOS 2.14.1+ upgrades include firmware. If you are upgrading to an earlier FXOS version, see the Cisco Firepower 4100/9300 FXOS Firmware Upgrade Guide.                                                                                        |
| Time to upgrade.   | Chassis upgrade can take up to 45 minutes and can affect traffic flow and inspection. For more information, see Traffic Flow and Inspection for Chassis Upgrades, on page 17.                                                                  |

# **Unresponsive Upgrades**

Do not make or deploy configuration changes during upgrade. Even if the system appears inactive, do not manually reboot or shut down during upgrade. You could place the system in an unusable state and require a reimage.

#### Unresponsive FMC or Classic Device Upgrade

Do not restart an upgrade in progress. If you encounter issues with the upgrade, including a failed upgrade or unresponsive appliance, contact Cisco TAC.

#### **Unresponsive FTD Upgrade**

For major and maintenance upgrades, you can manually cancel failed or in-progress upgrades, and retry failed upgrades:

- FMC: Use the Upgrade Status pop-up, accessible from the Upgrade tab on the Device Management page, and from the Message Center.
- FDM: Use the System Upgrade panel.

You can also use the FTD CLI.

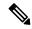

Note

By default, FTD automatically reverts to its pre-upgrade state upon upgrade failure ("auto-cancel"). To be able to manually cancel or retry a failed upgrade, disable the auto-cancel option when you initiate the upgrade. Auto-cancel is not supported for patches. In a high availability/scalability deployment, auto-cancel applies to each device individually. That is, if the upgrade fails on one device, only that device is reverted.

This feature is not supported for patches or for upgrades from Version 6.6 and earlier.

# **Revert or Uninstall the Upgrade**

If an upgrade succeeds but the system does not function to your expectations, you may be able to revert or uninstall:

- Revert is supported for major and maintenance upgrades to FTD with FDM.
- See System Management in the FDM configuration guide.
- Uninstall is supported for most patches in FMC and ASDM deployments.

See Uninstall a Patch in the FMC upgrade guide, or Uninstall ASA FirePOWER Patches with ASDM, on page 14 in these release notes.

If this will not work for you and you still need to return to an earlier version, you must reimage.

## **Uninstall ASA FirePOWER Patches with ASDM**

Use the Linux shell (*expert mode*) to uninstall device patches. You must have access to the device shell as the admin user for the device, or as another local user with CLI configuration access. If you disabled shell access, contact Cisco TAC to reverse the lockdown.

For ASA failover pairs and clusters, minimize disruption by uninstalling from one appliance at a time. Wait until the patch has fully uninstalled from one unit before you move on to the next.

Table 12: Uninstall Order for ASA with FirePOWER Services in ASA Failover Pairs/Clusters

| Configuration                                              | Uninstall Order                                                                                                    |
|------------------------------------------------------------|----------------------------------------------------------------------------------------------------|
| ASA active/standby<br>failover pair, with ASA<br>FirePOWER | <ol> <li>Always uninstall from the standby.</li> <li>Uninstall from the ASA FirePOWER module on the standby ASA device.</li> <li>Fail over.</li> <li>Uninstall from the ASA FirePOWER module on the new standby ASA device.</li> </ol>                                                                                                    |
| ASA active/active failover<br>pair, with ASA<br>FirePOWER  | <ol> <li>Make both failover groups active on the unit you are not uninstalling.</li> <li>Make both failover groups active on the primary ASA device.</li> <li>Uninstall from the ASA FirePOWER module on the secondary ASA device.</li> <li>Make both failover groups active on the secondary ASA device.</li> <li>Uninstall from the ASA FirePOWER module on the primary ASA device.</li> </ol>                                                                                                    |
| ASA cluster, with ASA FirePOWER                            | <ol> <li>Disable clustering on each unit before you uninstall. Uninstall from one unit at a time, leaving the control unit for last.</li> <li>On a data unit, disable clustering.</li> <li>Uninstall from the ASA FirePOWER module on that unit.</li> <li>Reenable clustering. Wait for the unit to rejoin the cluster.</li> <li>Repeat for each data unit.</li> <li>On the control unit, disable clustering. Wait for a new control unit to take over.</li> <li>Uninstall from the ASA FirePOWER module on the former control unit.</li> <li>Reenable clustering.</li> </ol> |

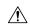

#### Caution

Do not make or deploy configuration changes during uninstall. Even if the system appears inactive, do not manually reboot, shut down, or restart an uninstall in progress. You could place the system in an unusable state and require a reimage. If you encounter issues with the uninstall, including a failed uninstall or unresponsive appliance, contact Cisco TAC.

#### Before you begin

- In ASA failover/cluster deployments, make sure you are uninstalling from the correct device.
- Make sure your deployment is healthy and successfully communicating.
- **Step 1** If the device's configurations are out of date, deploy now from ASDM.

Deploying before you uninstall reduces the chance of failure. Make sure the deployment and other essential tasks are completed. Tasks running when the uninstall begins are stopped, become failed tasks, and cannot be resumed. You can manually delete failed status messages later.

Step 2 Access the Firepower CLI on the ASA FirePOWER module. Log in as admin or another Firepower CLI user with configuration access.

You can either SSH to the module's management interface (hostname or IP address) or use the console. Note that the console port defaults to the ASA CLI and you must use the session sfr command to access the Firepower CLI.

- **Step 3** Use the expert command to access the Linux shell.
- **Step 4** Verify the uninstall package is in the upgrade directory.

ls /var/sf/updates

Patch uninstallers are named like upgrade packages, but have Patch\_Uninstaller instead of Patch in the file name. When you patch a device, the uninstaller for that patch is automatically created in the upgrade directory. If the uninstaller is not there, contact Cisco TAC.

**Step 5** Run the uninstall command, entering your password when prompted.

sudo install update.pl --detach /var/sf/updates/uninstaller name

Caution

The system does *not* ask you to confirm. Entering this command starts the uninstall, which includes a device reboot. Interruptions in traffic flow and inspection during an uninstall are the same as the interruptions that occur during an upgrade. Make sure you are ready. Note that using the --detach option ensures the uninstall process is not killed if your SSH session times out, which can leave the device in an unstable state.

**Step 6** Monitor the uninstall until you are logged out.

For a detached uninstall, use tail or tailf to display logs:

tail /ngfw/var/log/sf/update.status

Otherwise, monitor progress in the console or terminal.

**Step 7** Verify uninstall success.

After the uninstall completes, confirm that the module has the correct software version. Choose **Configuration** > **ASA FirePOWER Configurations** > **Device Management** > **Device**.

**Step 8** Redeploy configurations.

#### What to do next

In ASA failover/cluster deployments, repeat this procedure for each unit in your planned sequence.

# **Traffic Flow and Inspection**

Device upgrades (software and operating system) affect traffic flow and inspection. Schedule maintenance windows when this will have the least impact.

## **Traffic Flow and Inspection for Chassis Upgrades**

Upgrading FXOS reboots the chassis. For FXOS upgrades to Version 2.14.1+ that include firmware upgrades, the device reboots twice—once for FXOS and once for the firmware.

Even in high availability/clustered deployments, you upgrade FXOS on each chassis independently. To minimize disruption, upgrade one chassis at a time.

Table 13: Traffic Flow and Inspection: FXOS Upgrades

| FTD Deployment                                    | Traffic Behavior                             | Method                                                                                          |
|---------------------------------------------------|----------------------------------------------|-------------------------------------------------------------------------------------------------|
| Standalone                                        | Dropped.                                     | _                                                                                               |
| High availability                                 | Unaffected.                                  | <b>Best Practice:</b> Update FXOS on the standby, switch active peers, upgrade the new standby. |
|                                                   | Dropped until one peer is online.            | Upgrade FXOS on the active peer before the standby is finished upgrading.                       |
| Inter-chassis cluster                             | Unaffected.                                  | <b>Best Practice:</b> Upgrade one chassis at a time so at least one module is always online.    |
|                                                   | Dropped until at least one module is online. | Upgrade chassis at the same time, so all modules are down at some point.                        |
| Intra-chassis cluster<br>(Firepower 9300<br>only) | Passed without inspection.                   | Hardware bypass enabled: Bypass: Standby or Bypass-Force.                                       |
| omy)                                              | Dropped until at least one module is online. | Hardware bypass disabled: <b>Bypass: Disabled</b> .                                             |
|                                                   | Dropped until at least one module is online. | No hardware bypass module.                                                                      |

## Traffic Flow and Inspection for FTD Upgrades with FMC

#### **Software Upgrades for Standalone Devices**

Devices operate in maintenance mode while they upgrade. Entering maintenance mode at the beginning of the upgrade causes a 2-3 second interruption in traffic inspection. Interface configurations determine how a standalone device handles traffic both then and during the upgrade.

Table 14: Traffic Flow and Inspection: Software Upgrades for Standalone Devices

| Interface Configuration |                                                                                                    | Traffic Behavior                                                                                                    |
|-------------------------|----------------------------------------------------------------------------------------------------|----------------------------------------------------------------------------------------------------|
| Firewall interfaces     | Routed or switched including EtherChannel, redundant, subinterfaces. Switched interfaces are also known as bridge group or transparent interfaces. | Dropped.  For bridge group interfaces on the ISA 3000 only, you can use a FlexConfig policy to configure hardware bypass for power failure. This causes traffic to drop during software upgrades but pass without inspection while the device completes its post-upgrade reboot. |
| IPS-only interfaces     | Inline set, hardware bypass force-enabled: <b>Bypass: Force</b>                                                                                    | Passed without inspection until you either disable hardware bypass, or set it back to standby mode.                                                                                                    |
|                         | Inline set, hardware bypass standby mode: <b>Bypass: Standby</b>                                                                                   | Dropped during the upgrade, while the device is in maintenance mode. Then, passed without inspection while the device completes its post-upgrade reboot.                                                                                                    |
|                         | Inline set, hardware bypass disabled: <b>Bypass: Disabled</b>                                                                                      | Dropped.                                                                                                    |
|                         | Inline set, no hardware bypass module.                                                                                                    | Dropped.                                                                                                    |
|                         | Inline set, tap mode.                                                                                                    | Egress packet immediately, copy not inspected.                                                                                                    |
|                         | Passive, ERSPAN passive.                                                                                                    | Uninterrupted, not inspected.                                                                                                    |

#### Software Upgrades for High Availability/Scalability

You should not experience interruptions in traffic flow or inspection while upgrading high availability or clustered devices. For high availability pairs, the standby device upgrades first. The devices switch roles, then the new standby upgrades.

For clusters, the data security module or modules upgrade first, then the control module. During the control security module upgrade, although traffic inspection and handling continues normally, the system stops logging events. Events for traffic processed during the logging downtime appear with out-of-sync timestamps after the upgrade is completed. However, if the logging downtime is significant, the system may prune the oldest events before they can be logged.

#### **Software Uninstall (Patches)**

For standalone devices, interruptions to traffic flow and inspection during patch uninstall are the same as for upgrade. In high availability/scalability deployments, you must explicitly plan an uninstall order that minimizes disruption. This is because you uninstall patches from devices individually, even those that you upgraded as a unit.

#### **Deploying Configuration Changes**

Restarting the Snort process briefly interrupts traffic flow and inspection on all devices, including those configured for high availability/scalability. Interface configurations determine whether traffic drops or passes without inspection during the interruption. When you deploy without restarting Snort, resource demands may result in a small number of packets dropping without inspection.

Snort typically restarts during the first deployment immediately after the upgrade. It does not restart during other deployments unless, before deploying, you modify specific policy or device configurations.

Table 15: Traffic Flow and Inspection: Deploying Configuration Changes

| Interface Configuration |                                                                               | Traffic Behavior                                                                        |
|-------------------------|-------------------------------------------------------------------------------|-----------------------------------------------------------------------------------------|
| Firewall interfaces     | Routed or switched including EtherChannel, redundant, subinterfaces.          | Dropped.                                                                                |
|                         | Switched interfaces are also known as bridge group or transparent interfaces. |                                                                                         |
| IPS-only interfaces     | Inline set, Failsafe enabled or disabled.                                     | Passed without inspection.                                                              |
|                         |                                                                               | A few packets might drop if <b>Failsafe</b> is disabled and Snort is busy but not down. |
|                         | Inline set, Snort Fail Open: Down: disabled.                                  | Dropped.                                                                                |
|                         | Inline set, Snort Fail Open: Down: enabled.                                   | Passed without inspection.                                                              |
|                         | Inline set, tap mode.                                                         | Egress packet immediately, copy not inspected.                                          |
|                         | Passive, ERSPAN passive.                                                      | Uninterrupted, not inspected.                                                           |

## Traffic Flow and Inspection for FTD Upgrades with FDM

#### **Software Upgrades**

Traffic is dropped while you upgrade. In a high availability deployment, you can minimize disruption by upgrading devices one at a time.

For the ISA 3000 only, if you configured hardware bypass for power failure, traffic is dropped during the upgrade but is passed without inspection while the device completes its post-upgrade reboot.

#### Software Revert (Major/Maintenance Releases)

Traffic is dropped while you revert. In a high availability deployment, revert is more successful when you revert both units simultaneously. Traffic flow and inspection resume when the first unit comes back online.

#### **Deploying Configuration Changes**

Restarting the Snort process briefly interrupts traffic flow and inspection on all devices, including those configured for high availability. When you deploy without restarting Snort, resource demands may result in a small number of packets dropping without inspection.

Snort typically restarts during the first deployment immediately after the upgrade. It does not restart during other deployments unless, before deploying, you modify specific policy or device configurations.

## Traffic Flow and Inspection for ASA FirePOWER Upgrades

#### **Software Upgrades**

Your ASA service policies for redirecting traffic to the ASA FirePOWER module determine how the module handles traffic during software upgrade.

Table 16: Traffic Flow and Inspection: ASA FirePOWER Upgrades

| Traffic Redirection Policy                               | Traffic Behavior                              |
|----------------------------------------------------------|-----------------------------------------------|
| Fail open (sfr fail-open)                                | Passed without inspection                     |
| Fail closed (sfr fail-close)                             | Dropped                                       |
| Monitor only (sfr {fail-close} {fail-open} monitor-only) | Egress packet immediately, copy not inspected |

#### **Software Uninstall (Patches)**

Interruptions to traffic flow and inspection during patch uninstall are the same as for upgrade. In ASA failover/cluster deployments, you must explicitly plan an uninstall order that minimizes disruption. This is because you uninstall patches from devices individually, even those that you upgraded as a unit.

#### **Deploying Configuration Changes**

Restarting the Snort process briefly interrupts traffic flow and inspection. Traffic behavior while the Snort process restarts is the same as when you upgrade ASA FirePOWER. When you deploy without restarting Snort, resource demands may result in a small number of packets dropping without inspection.

Snort typically restarts during the first deployment immediately after the upgrade. It does not restart during other deployments unless, before deploying, you modify specific policy or device configurations.

## Traffic Flow and Inspection for NGIPSv Upgrades with FMC

#### **Software Upgrades**

Interface configurations determine how NGIPSv handles traffic during the upgrade.

Table 17: Traffic Flow and Inspection: NGIPSv Upgrades

| Interface Configuration | Traffic Behavior                               |
|-------------------------|------------------------------------------------|
| Inline                  | Dropped.                                       |
| Inline, tap mode        | Egress packet immediately, copy not inspected. |
| Passive                 | Uninterrupted, not inspected.                  |

#### **Software Uninstall (Patches)**

Interruptions to traffic flow and inspection during patch uninstall are the same as for upgrade.

#### **Deploying Configuration Changes**

Restarting the Snort process briefly interrupts traffic flow and inspection. Interface configurations determine whether traffic drops or passes without inspection during the interruption. When you deploy without restarting Snort, resource demands may result in a small number of packets dropping without inspection.

Snort typically restarts during the first deployment immediately after the upgrade. It does not restart during other deployments unless, before deploying, you modify specific policy or device configurations.

Table 18: Traffic Flow and Inspection: Deploying Configuration Changes

| Interface Configuration              | Traffic Behavior                                                                        |
|--------------------------------------|-----------------------------------------------------------------------------------------|
| Inline, Failsafe enabled or disabled | Passed without inspection.                                                              |
|                                      | A few packets might drop if <b>Failsafe</b> is disabled and Snort is busy but not down. |
| Inline, tap mode                     | Egress packet immediately, copy bypasses Snort                                          |
| Passive                              | Uninterrupted, not inspected.                                                           |

# **Time and Disk Space**

#### Time to Upgrade

We recommend you track and record your own upgrade times so you can use them as future benchmarks. The following table lists some things that can affect upgrade time.

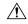

#### Caution

Do not make or deploy configuration changes during upgrade. Even if the system appears inactive, do not manually reboot or shut down. In most cases, do not restart an upgrade in progress. You could place the system in an unusable state and require a reimage. If you encounter issues with the upgrade, including a failed upgrade or unresponsive appliance, you can find troubleshooting information in the upgrade guide: <a href="https://www.cisco.com/go/ftd-upgrade">https://www.cisco.com/go/ftd-upgrade</a>. If you continue to have issues, contact Cisco TAC.

**Table 19: Upgrade Time Considerations** 

| Consideration                    | Details                                                                                                    |
|----------------------------------|----------------------------------------------------------------------------------------------------|
| Versions                         | Upgrade time usually increases if your upgrade skips versions.                                                                                                    |
| Models                           | Upgrade time usually increases with lower-end models.                                                                                                    |
| Virtual appliances               | Upgrade time in virtual deployments is highly hardware dependent.                                                                                                    |
| High availability and clustering | In a high availability or clustered configuration, devices upgrade one at a time to preserve continuity of operations, with each device operating in maintenance mode while it upgrades. Upgrading a device pair or entire cluster, therefore, takes longer than upgrading a standalone device.                   |
| Configurations                   | Upgrade time can increase with the complexity of your configurations, size of event databases, and whether/how they are affected by the upgrade. For example, if you use a lot of access control rules and the upgrade needs to make a backend change to how those rules are stored, the upgrade can take longer. |
| Components                       | You may need additional time to perform operating system or virtual hosting upgrades, upgrade package transfers, readiness checks, VDB and intrusion rule (SRU/LSP) updates, configuration deployment, and other related tasks.                                                                                   |

#### **Disk Space to Upgrade**

To upgrade, the upgrade package must be on the appliance. For device upgrades with management center, you must also have enough space on the management center (in either /Volume or /var) for the device upgrade package. Or, you can use an internal server to store them. Readiness checks should indicate whether you have enough disk space to perform the upgrade. Without enough free disk space, the upgrade fails.

Table 20: Checking Disk Space

| Platform                              | Command                                                                                                    |
|---------------------------------------|----------------------------------------------------------------------------------------------------|
| Management center                     | Choose <b>System</b> (*) > <b>Monitoring</b> > <b>Statistics</b> and select the FMC.  Under Disk Usage, expand the By Partition details.                      |
| Threat defense with management center | Choose <b>System</b> (*) > <b>Monitoring</b> > <b>Statistics</b> and select the device you want to check.  Under Disk Usage, expand the By Partition details. |
| Threat defense with device manager    | Use the <b>show disk</b> CLI command.                                                                                                    |